## **Bluetooth Barcode Reader User Guide**

V 2.0

## Table of Contents

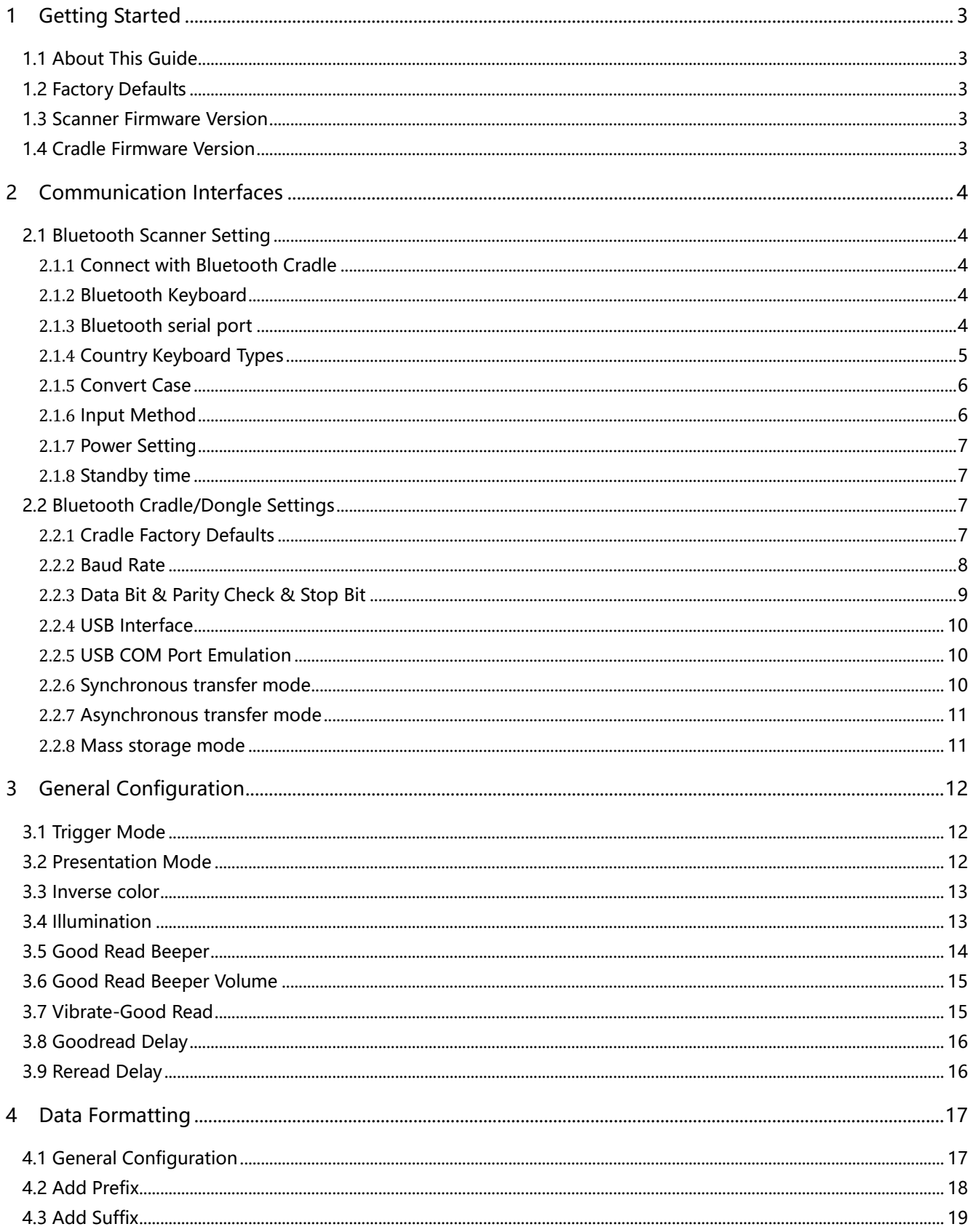

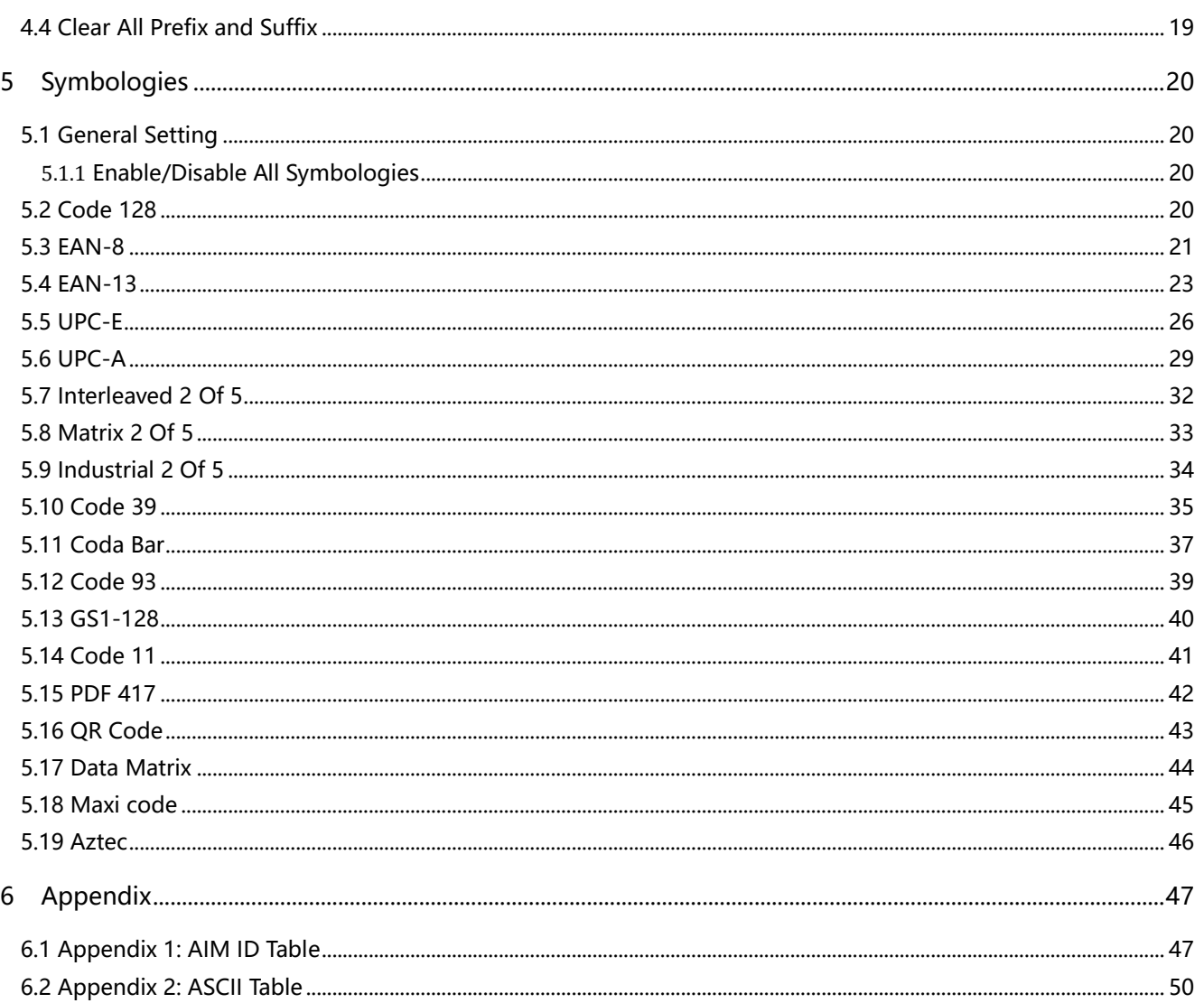

# **1 Getting Started**

#### <span id="page-3-1"></span><span id="page-3-0"></span>**1.1 About This Guide**

This guide provides programming instructions for the SuperLead 2D Barcoder Reader. Users can configure the SuperLead 2D Barcoder Reader by scanning the programming barcodes included in this manual.

## <span id="page-3-2"></span>**1.2 Factory Defaults**

Scanning the following barcode can restore the engine to the factory defaults. **Note:** Use this feature with discretion.

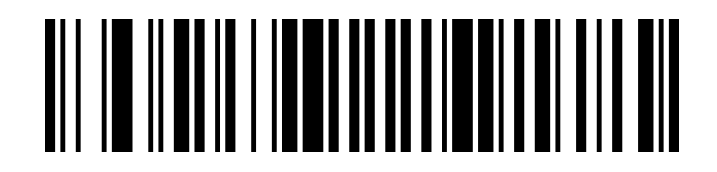

#### <span id="page-3-3"></span>**1.3 Scanner Firmware Version**

Scanning the barcode below can display the firmware version number.

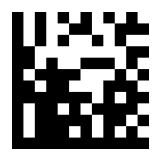

Display Scanner Firmware Version Number

#### <span id="page-3-4"></span>**1.4 Cradle Firmware Version**

Scanning the barcode below can display the firmware version number.

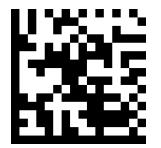

Display Cradle Firmware Version Number

# **2 Communication Interfaces**

### <span id="page-4-1"></span><span id="page-4-0"></span>**2.1 Bluetooth Scanner Setting**

Press the sanner`s button for 3s ,then it is powered on.

#### <span id="page-4-2"></span>**2.1.1 Connect with Bluetooth Cradle**

STEP1: Scan the barcode stuck at the bottom of the cradle, wait for connection.

#### <span id="page-4-3"></span>**2.1.2 Bluetooth Keyboard**

STEP1: Scan the barcode below to start a new connection. The scanner will be discoverable in 120s.

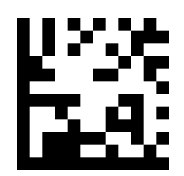

Bluetooth keyboard

STEP2: Set your personal laptop or tablet so it searches for other Bluetooth devices.

STEP3: Select the scanner name (named after 12 SN characters) on your device, the scanner will work as a keyboard.

#### <span id="page-4-4"></span>**2.1.3 Bluetooth serial port**

STEP1: Scan the barcode below to start a new connection. The scanner will be discoverable in 120s.

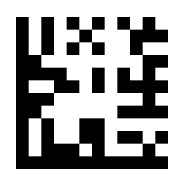

Bluetooth serial port

STEP2: Set your personal laptop or tablet so it searches for other Bluetooth devices.

STEP3: Select the scanner name (named after 12 SN characters) on your device, the scanner will work as a serial port.

#### <span id="page-5-0"></span>**2.1.4 Country Keyboard Types**

Keyboard layouts vary from country to country. The default setting is U.S. keyboard.

If your interface is Bluetooth Keyboard, scan the Keyboard Country barcode below to change this layout.

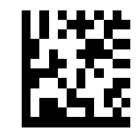

US(default) Belgian

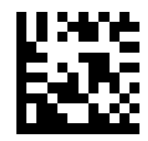

Finnish Swedish **French** 

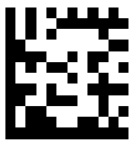

German **Italian** 

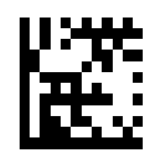

Swiss\_German British

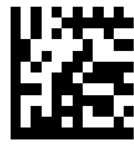

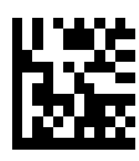

Spanish

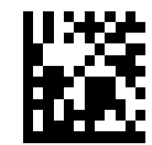

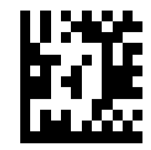

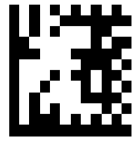

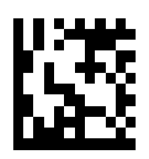

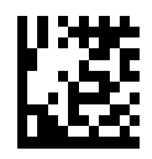

Danish Novwegian

#### <span id="page-6-0"></span>**2.1.5 Convert Case**

Scan the appropriate barcode below to convert barcode data to your desired case.

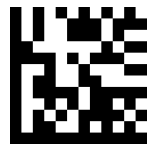

No Case Conversion (Default) Convert All To Upper Case

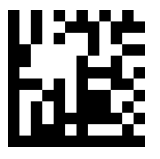

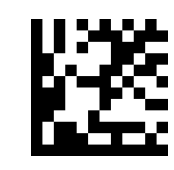

Convert All To Lower Case

#### <span id="page-6-1"></span>**2.1.6 Input Method**

When a Bluetooth terminal connect with scanner, its virtual keyboard will disappear at once. You may need to scan the barcodes below to switch input language into English.

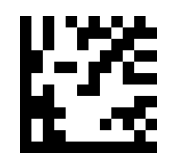

Switch Input Method (Windows/Android)

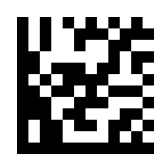

Switch Input Method(iOS)

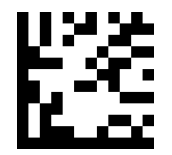

Popup/Hide Virtual Keyboard(iOS)

#### <span id="page-7-0"></span>**2.1.7 Power Setting**

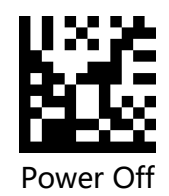

#### <span id="page-7-1"></span>**2.1.8 Standby time**

The scanner will power off if no operation is done within the standby time.

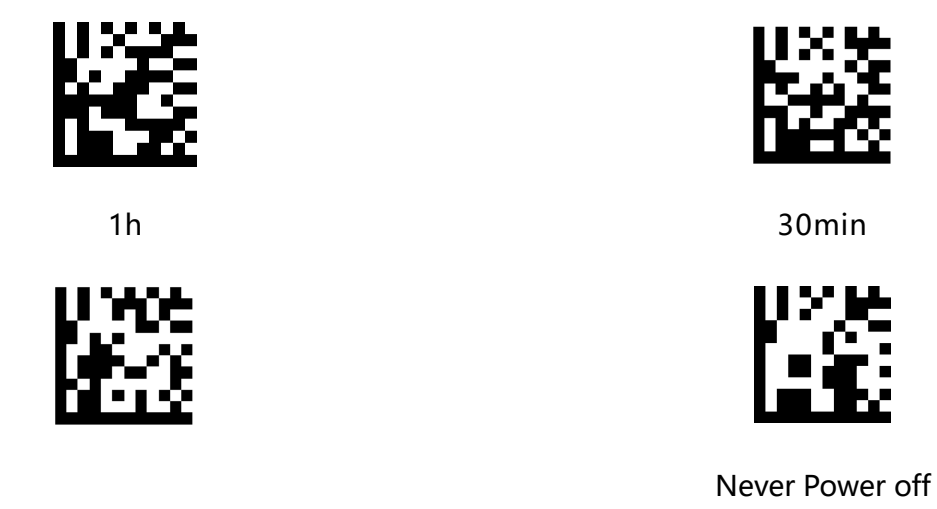

10min

#### <span id="page-7-2"></span>**2.2 Bluetooth Cradle/Dongle Settings**

Connect a scanner to Bluetoothcradle or dongle at first and then you can configure the cradle/dongle.

#### <span id="page-7-3"></span>**2.2.1 Cradle Factory Defaults**

Scan the barcode below can restore the cradle to factory defaults.

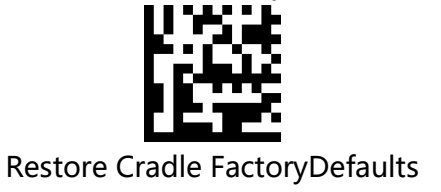

#### <span id="page-8-0"></span>**2.2.2 Baud Rate**

Baud rate is the number of bits of data transmitted per second. Set the baud rate to match the Host requirements.

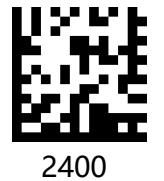

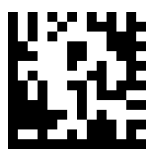

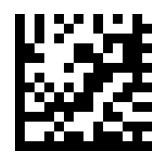

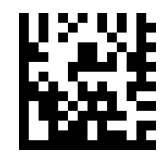

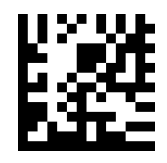

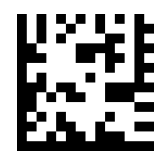

(default)

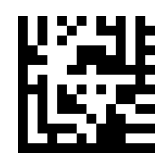

<span id="page-9-0"></span>**2.2.3 Data Bit & Parity Check & Stop Bit**

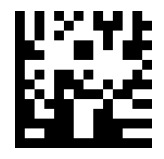

None Parity /7 Data Bits/1 Stop Bit

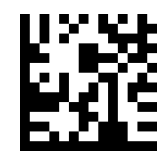

None Parity /8 Data Bits/1 Stop Bit (default)

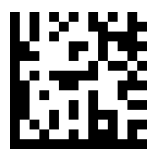

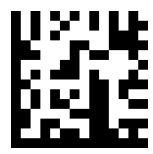

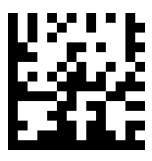

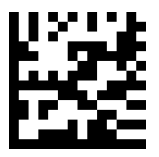

Odd Parity /7 Data Bits/2 Stop Bits

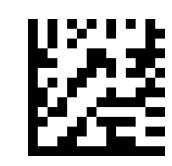

Even Parity /8 Data Bits/1 Stop Bit None Parity /7 Data Bits/2 Stop Bits

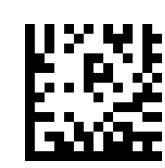

Even Parity /7 Data Bits/2 Stop Bits Even Parity /7 Data Bits/1 Stop Bit

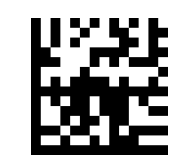

Odd Parity /7 Data Bits/1 Stop Bit Odd Parity /8 Data Bits/1 Stop Bit

#### <span id="page-10-0"></span>**2.2.4 USB Interface**

When you connect cradle to the Host via a USB Cable, you can enable the **USB HID-KB** feature by scanning the barcode below. Then cradle's transmission will be simulated as keyboard input. The Host receives keystrokes on the virtual keyboard. It works on a Plug and Play basis and no driver is required.

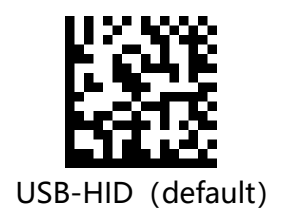

#### <span id="page-10-1"></span>**2.2.5 USB COM Port Emulation**

When you connect cradle to the Host via a USB connection, the **USB COM Port Emulation** feature allows the Host to receive data in the way as a serial port does. A driver is required for this feature, visit the official website (www.isuperlead.com) to download and install .

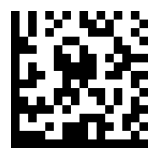

USB COM Port Emulation

<span id="page-10-2"></span>**2.2.6 Synchronous transfer mode**

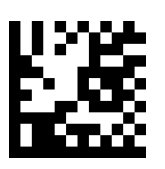

**Note**: Data transmit when Bluetooth connected, drop when disconnected.

#### <span id="page-11-0"></span>**2.2.7 Asynchronous transfer mode**

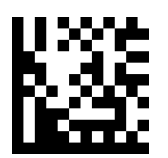

**Note**: Data is stored when Bluetooth disconnected and will upload automatically when reconnect.

<span id="page-11-1"></span>**2.2.8 Mass storage mode**

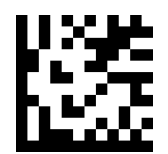

**Note:** Data is always stored.

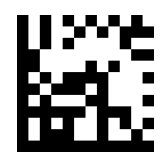

Upload all stored data

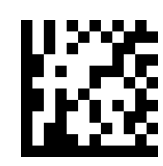

Count total amount of uploaded data

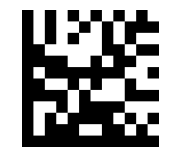

Clear stored data

# **3 General Configuration**

## <span id="page-12-1"></span><span id="page-12-0"></span>**3.1 Trigger Mode**

If the Trigger Mode is enabled, you could activate the scanner by providing an external hardware trigger, or using a serial trigger command. When in manual trigger mode, the scanner scans until a barcode is read, or until the hardware trigger is released. When in serial mode, the scanner scans until a barcode has been read or until the deactivate command has been sent.

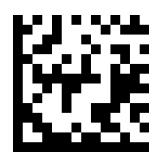

Manual Trigger Mode – Normal (Default)

#### <span id="page-12-2"></span>**3.2 Presentation Mode**

This set the scanner to work in presentation mode.

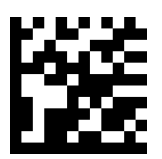

Presentation Mode – Normal

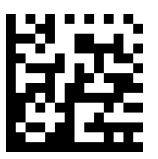

Presentation Mode – Continue Scan

#### <span id="page-13-0"></span>**3.3 Inverse color**

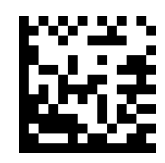

OFF (Default)

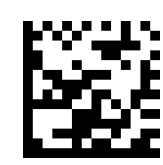

Inverse And Normal Both ON

#### <span id="page-13-1"></span>**3.4 Illumination**

Manual Trigger Mode Illumination setting for 22XX/24XX/26XX BLE series.

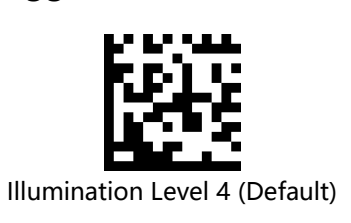

Only Inverse ON

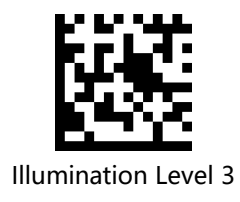

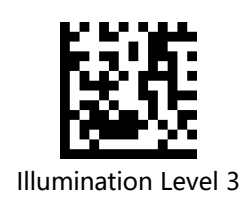

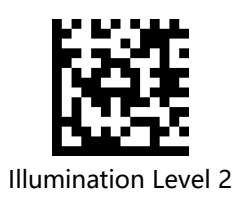

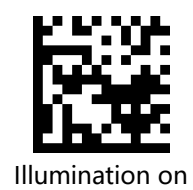

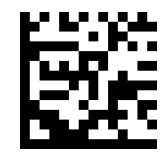

Illumination off

Presentation Mode Illumination setting for 22XX/24XX/26XX BLE series.

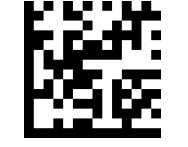

Illumination Level 4 (Default)

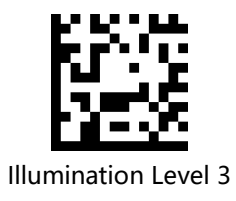

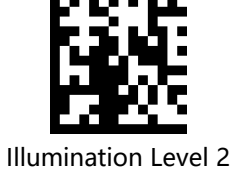

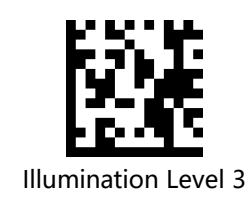

#### <span id="page-14-0"></span>**3.5 Good Read Beeper**

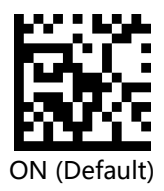

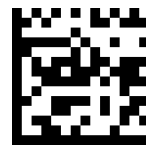

OFF

## <span id="page-15-0"></span>**3.6 Good Read Beeper Volume**

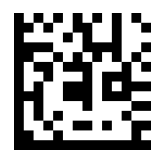

Low

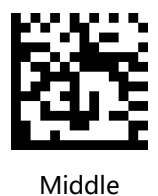

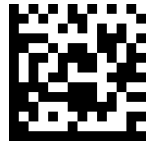

High (Default)

## <span id="page-15-1"></span>**3.7 Vibrate-Good Read**

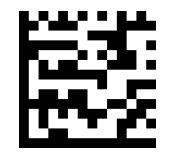

Vibrate-Good Read Off

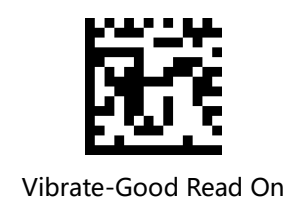

## <span id="page-16-0"></span>**3.8 Goodread Delay**

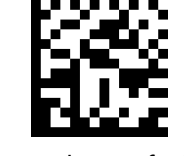

No Delay (Default)

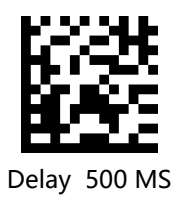

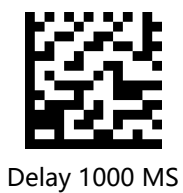

### <span id="page-16-1"></span>**3.9 Reread Delay**

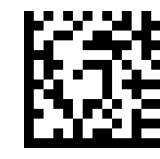

Delay 500 MS (Default)

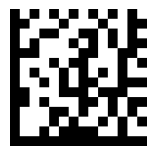

Delay 1000 MS

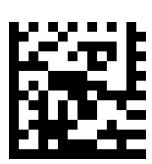

Delay 750 MS

# **4 Data Formatting**

## <span id="page-17-1"></span><span id="page-17-0"></span>**4.1 General Configuration**

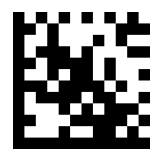

Add CR

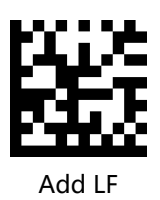

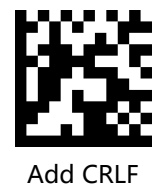

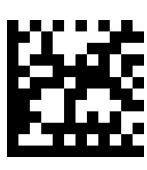

Add TAB

#### <span id="page-18-0"></span>**4.2 Add Prefix**

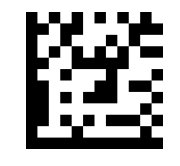

Set Custom Prefix

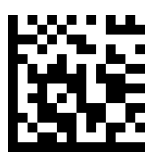

Save

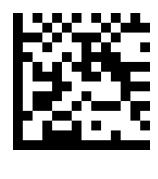

Not Save

To set a customer prefix, scan the **Set Custom Prefix** barcode and the numeric barcodes which representing the hexadecimal values of a desired prefix, and then scan the **Save** barcode. Refer to [Appendix](#page-50-1) 2: ASCII Table for hexadecimal values of characters.

Example: Set the custom Prefix to "ODE"

- 1. Check the hex values of "ODE" in the ASCII Table. ("ODE": 4F, 44, 45)
- 2. Scan the **Set Custom Prefix** barcode.
- 3. Scan the numeric barcodes"  $9''$ , " $9''$ , "4", " $5''$ , "4", "4", "4" and "5" in [Appendix 3](#page-54-0).
- 4. Scan the **Save** barcode.

### <span id="page-19-0"></span>**4.3 Add Suffix**

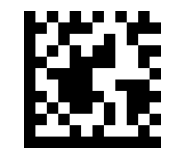

Set Custom Suffix

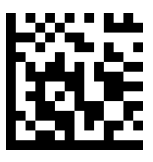

Save

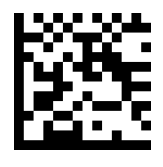

Not Save

To set a customer suffix, scan the **Set Custom Suffix** barcode and the numeric barcodes which representing the hexadecimal values of a desired suffix, and then scan the **Save** barcode. Refer to [Appendix](#page-50-1)  [2:](#page-50-1) ASCII Table for hexadecimal values of characters.

Example: Set the custom Suffix to "ODE"

- 1. Check the hex values of "ODE" in the ASCII Table. ("ODE": 4F, 44, 45)
- 2. Scan the **Set Custom Suffix** barcode.
- 3. Scan the numeric barcodes"  $9''$ , " $9''$ , " $4''$ , " $5''$ , " $4''$ , " $4''$ , " $4''$ , " $4''$  and " $5''$  in [Appendix 3](#page-54-0).
- 4. Scan the **Save** barcode.

#### <span id="page-19-1"></span>**4.4 Clear All Prefix and Suffix**

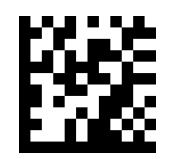

Clear All Prefix And Suffix (Default)

# **5 Symbologies**

## <span id="page-20-1"></span><span id="page-20-0"></span>**5.1 General Setting**

#### <span id="page-20-2"></span>**5.1.1 Enable/Disable All Symbologies**

If the **Disable All Symbologies** feature is enabled, the engine will not be able to read

any non-programming barcodes except "the Restore All Factory Defaults" barcodes.

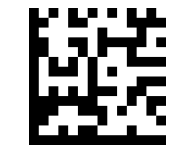

Enable All Symbologies

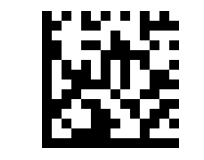

Disable All Symbologies

<span id="page-20-3"></span>**5.2 Code 128**

Enable/Disable Code 128

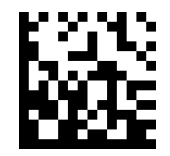

Enable Code 128 (Default)

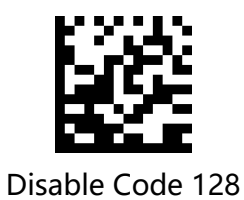

#### Message Length

Message length can be set to the maximum value or minimum value. The value between the maximum and the minimum is valid.

The maximum value and minimum value can be set using "Programming Command". Please check the programming command guide for the detail.

Code 128 max length command: 020A03. The parameter of this command can be set from min to 90. Code 128 min length command: 020A02. The parameter of this command can be set from 0 to max. Example: Set the Barcode Message length of the minimum value is 10; the maximum value is 25. Programming command: Max: 020A0325 ; Min: 020A0210.

### <span id="page-21-0"></span>**5.3 EAN-8**

Enable/Disable EAN-8

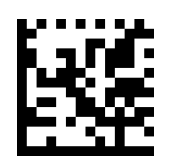

Enable EAN-8 (Default)

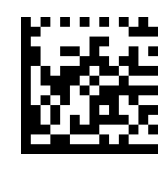

Disable EAN-8

Transmit Check Digit

EAN-8 is 8 digits in length with the last one as its check digit used to verify the accuracy of the data**.**

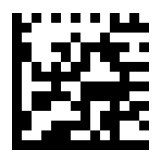

Transmit EAN-8 Check Digit (Default)

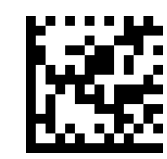

Do Not Transmit EAN-8 Check Digit

#### Add-On Code

An EAN-8 barcode can be augmented with a two-digit or five-digit add-on code to form a new one. In the examples below, the part surrounded by blue dotted line is an EAN-8 barcode while the part circled by red dotted line is add-on code.

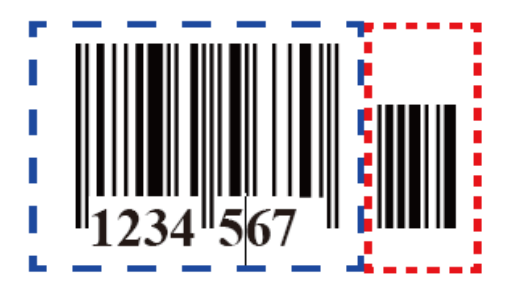

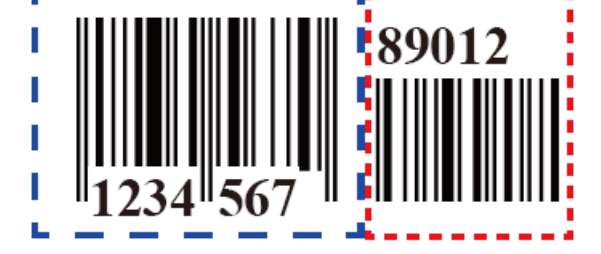

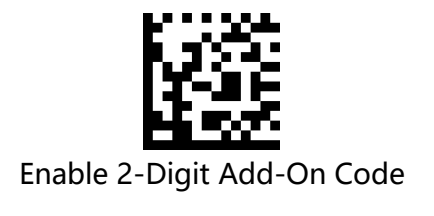

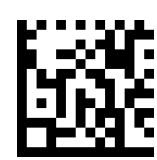

Disable 2-Digit Add-On Code (Default)

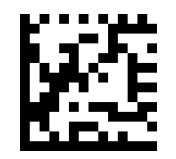

Enable 5-Digit Add-On Code

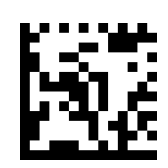

Disable 5-Digit Add-On Code (Default)

Add-On Code Required

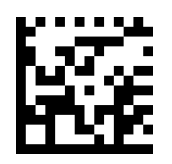

EAN-8 Add-On Code Required

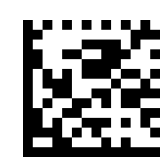

EAN-8 Add-On Code Not Required (Default)

ENA/JAN-8 Addenda Separator

When this feature is enabled, there is a space between barcode and addenda. When this feature is disabled, there is no space.

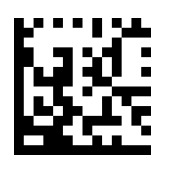

Enable ENA/JAN-8 Addenda Separator (Default)

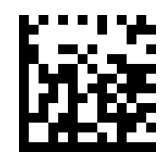

Disable ENA/JAN-8 Addenda Separator UPC

<span id="page-23-0"></span>**5.4 EAN-13**

Enable/Disable EAN-13

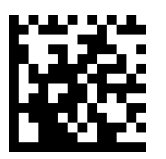

Enable EAN-13 (Default)

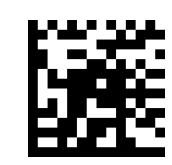

Disable EAN-13

Transmit Check Digit

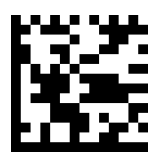

Transmit EAN-13 Check Digit (Default)

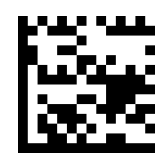

Do Not Transmit EAN-13 Check Digit

Add-On Code

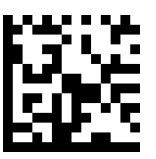

Enable 2-Digit Add-On Code

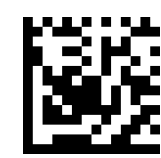

Disable 2-Digit Add-On Code (Default)

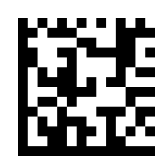

Enable 5-Digit Add-On Code

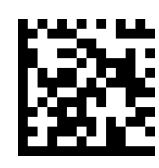

Disable 5-Digit Add-On Code (Default)

Add-On Code Required

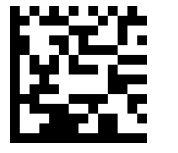

EAN-13 Add-On Code Required

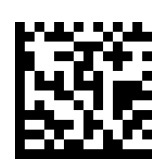

EAN-13 Add-On Code Not Required (Default)

ENA/JAN-13 Addenda Separator

When this feature is enabled, there is a space between barcode and addenda. When this feature is disabled, there is no space.

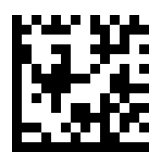

Enable ENA/JAN-13 Addenda Separator (Default)

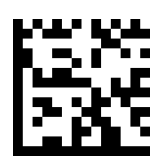

Disable ENA/JAN-13 Addenda Separator

ISBN Translate

When enable this feature and is scanned, EAN-13 Book land symbols are translated into their equivalent ISBN number format.

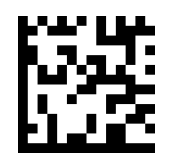

Enable ISBN Translate

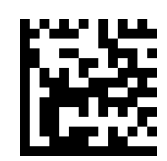

Disable ISBN Translate (Default)

## <span id="page-26-0"></span>**5.5 UPC-E**

Enable/Disable UPC-E0/E1

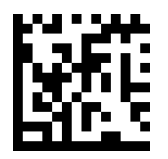

Enable UPC-E0 (Default)

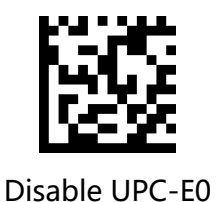

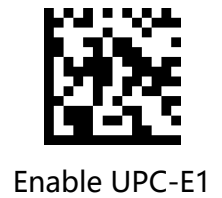

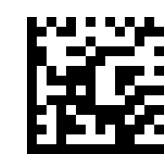

Disable UPC-E1 (Default)

UPC-E0 Check Digit

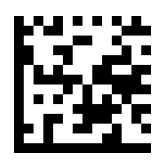

Enable UPC-E0 Check Digit (Default)

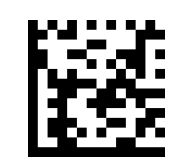

Disable UPC-E0 Check Digit

UPC-E0 Expand

UPC-E0 expand expands the UPC-E code to the 12 digits, UPC-A format.

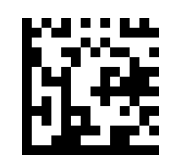

Enable UPC-E0 Expand

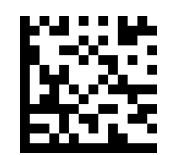

Disable UPC-E0 Expand (Default)

UPC-E0 Addenda Required

When required is scanned, the scanner will only read UPC-E barcodes that have addenda.

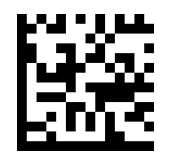

Enable UPC-E0 Required

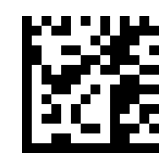

Disable UPC-E0 Required (Default)

UPC-E0 Addenda Separator

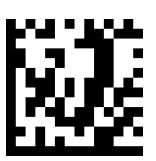

Enable UPC-E0 Separator (Default)

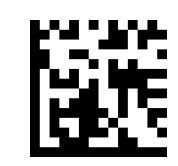

Disable UPC-E0 Separator

UPC-E0 Number System

The number system digit of UPC symbol is normally transmitted at the beginning of the scanned data, but the unit can be programmed so it will be not transmitted.

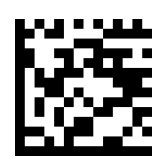

Enable UPC-E0 Number System (Default)

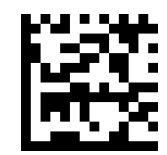

Disable UPC-E0 Number System

UPC-E0 Addenda

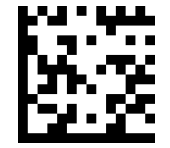

Enable 2 Digit Addenda

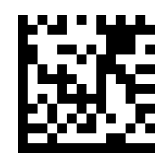

Disable 2 Digit Addenda (Default)

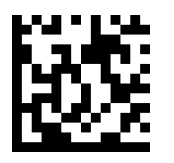

Enable 5 Digit Addenda

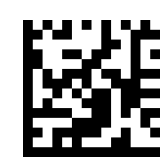

Disable 5 Digit Addenda (Default)

## <span id="page-29-0"></span>**5.6 UPC-A**

Enable/Disable UPC-A

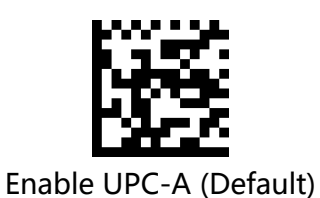

Disable UPC-A

UPC-A Check Digit

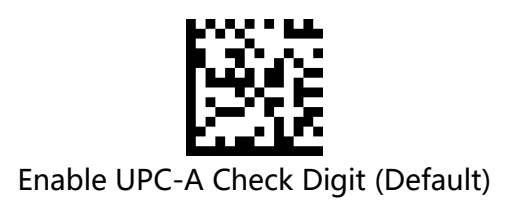

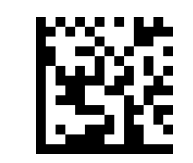

Disable UPC-A Check Digit

UPC-A Addenda Required

When required is scanned, the scanner will only read UPC-A barcodes that have addenda.

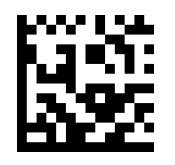

Enable UPC-A Required

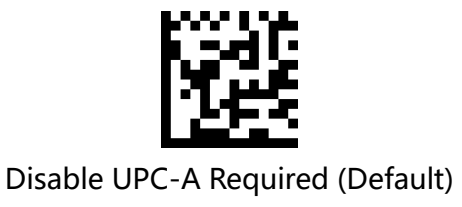

UPC-A Addenda Separator

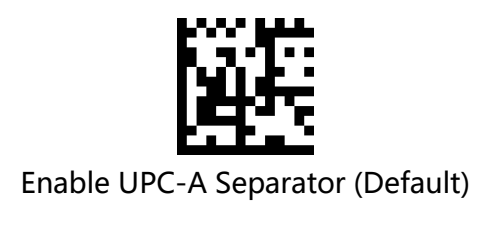

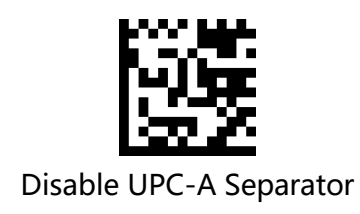

UPC-A Number System

The number system digit of UPC symbol is normally transmitted at the beginning of the scanned data, but the unit can be programmed so it will be not transmitted.

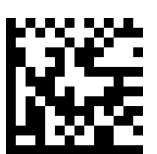

Enable UPC-A Number System (Default)

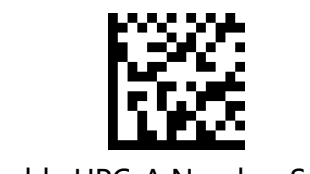

Disable UPC-A Number System

UPC-A Addenda

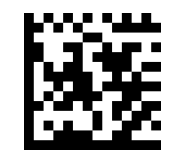

Enable 2 Digit Addenda

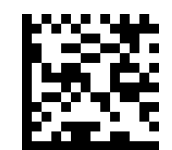

Disable 2 Digit Addenda (Default)

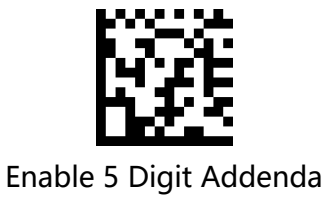

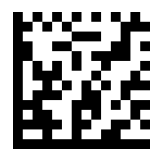

Disable 5 Digit Addenda(Default)

## <span id="page-32-0"></span>**5.7 Interleaved 2 Of 5**

Enable/Disable Interleaved 2 Of 5

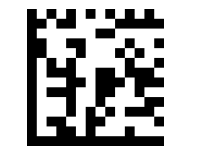

Enable Interleaved 2 Of 5 (Default)

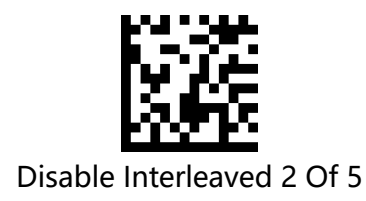

Message Length

Message length can be set to the maximum value, minimum value. The data between the maximum and the minimum is valid.

The maximum value and minimum value can be set using Programming Command. Please check the programming command guide for the detail.

Max length command: 020404. The parameter of this command can be set from min to 80.

Min length command: 020403. The parameter of this command can be set from 2 to max.

Example: Set the Barcode Message length of the minimum value is 10; the maximum value is 25. Programming command: Max: 02040425 ; Min: 02040310.

Interleaved 2 Of 5 Check Digit

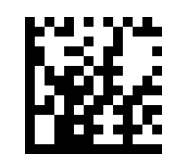

No Check Char (Default)

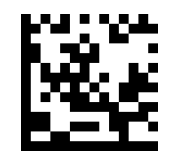

Validate And Transmit

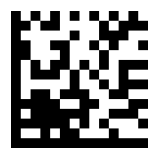

Validate Not Transmit

#### <span id="page-33-0"></span>**5.8 Matrix 2 Of 5**

Enable/Disable Matrix 2 Of 5

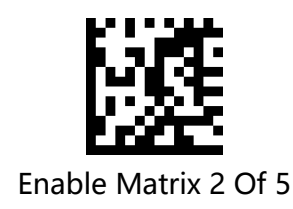

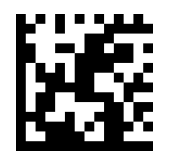

Disable Matrix 2 Of 5 (Default)

Message Length

Message length can be set to the maximum value, minimum value. The value is valid between the maximum and the minimum.

The maximum value and minimum value can be set using Programming command. Please check the programming command guide for the detail.

Matrix 2 of 5 max length command: 020803. The parameter of this command can be set from min to 80.

Matrix 2 of 5 min length command: 020802. The parameter of this command can be set from 1 to max.

Example: Set the Barcode Message length of the minimum value is 10; the maximum value is 25. Programming command: Max: 02080325 ; Min: 02080210.

## <span id="page-34-0"></span>**5.9 Industrial 2 Of 5**

Enable/Disable Industrial 2 Of 5

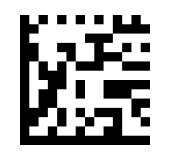

Enable Industrial 2 Of 5

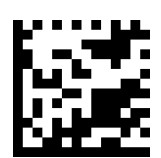

Disable Industrial 2 Of 5 (Default)

Message Length

Message length can be set to the maximum value, minimum value. The value is valid between the maximum and the minimum.

The maximum value and minimum value can be set using Programming command. Please check the programming command guide for the detail.

Industrial 2 of 5 max length command: 020603. The parameter of this command can be set from min to 48.

Industrial 2 of 5 min length command: 020602. The parameter of this command can be set from 1 to max.

Example: Set the Barcode Message length of the minimum value is 10; the maximum value is 25. Programming command: Max: 02060325 ; Min: 02060210.

### <span id="page-35-0"></span>**5.10 Code 39**

Enable/Disable Code 39

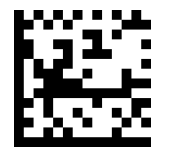

Enable Code 39 (Default)

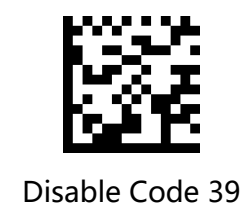

Transmit Start/Stop Character

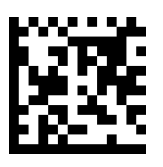

Transmit Start/Stop Character

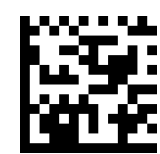

Do Not Transmit Start/Stop Character (Default)

Code 39 Check Character

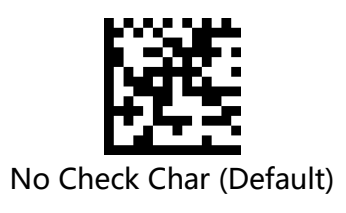

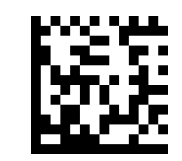

Validate And Transmit

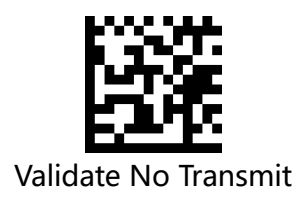

#### Code 39 Append

This function allows the scanner to append several Code 39 barcode data together before transmitting to host. When the scanner encounters a Code 39 barcode with append character (ex. Space character), it buffers the data until it reads a Code 39 barcode which does not have append character. Then the data is transmitted in the order that the barcodes were read.

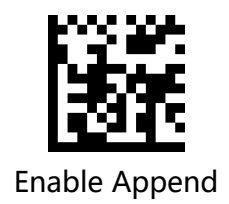

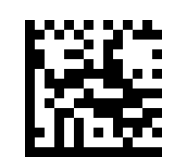

Disable Append (Default)

Code 39 Full ASCII

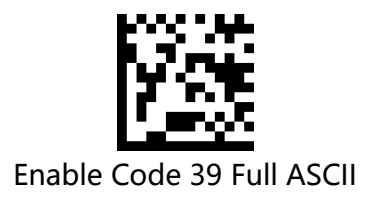

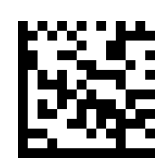

Disable Code 39 Full ASCII (Default)

Message Length

Message length can be set to the maximum value, minimum value. The value is valid between the maximum and the minimum.

The maximum value and minimum value can be set using Programming command. Please check the programming command guide for the detail.

Code 39 max length command: 020308. The parameter of this command can be set from min to 48.

Code 39 min length command: 020307. The parameter of this command can be set from 0 to max.

Example: Set the Barcode Message length of the minimum value is 10; the maximum value is 25.

Programming command: Max: 02030825 ; Min: 02030710.

## <span id="page-37-0"></span>**5.11 Coda Bar**

Enable/Disable Coda Bar

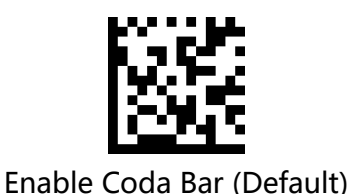

Disable Coda Bar

Message Length

Message length can be set to the maximum value, minimum value. The data between the maximum and the minimum is valid.

The maximum value and minimum value can be set using Programming command. Please check the programming command guide for the detail.

Coda bar max length command: 020206. The parameter of this command can be set from min to 60. Coda bar min length command: 020205. The parameter of this command can be set from 2 to max. Example: Set the Barcode Message length of the minimum value is 10; the maximum value is 25. Programming command: Max: 02020625 ; Min: 02020510.

Transmit Start/Stop Character

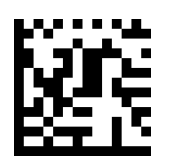

Transmit Start/Stop Character

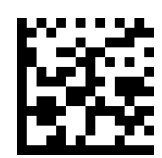

Do Not Transmit Start/Stop Character (Default)

Coda bar Check Character

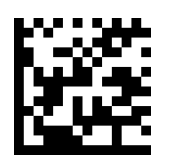

No Check Char (Default)

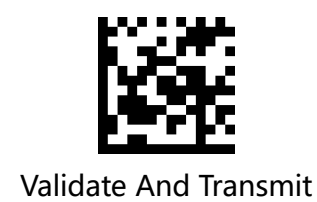

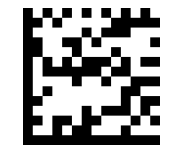

Validate No Transmit

## <span id="page-39-0"></span>**5.12 Code 93**

Enable/Disable Code 93

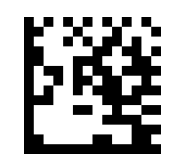

Enable Code 93 (Default)

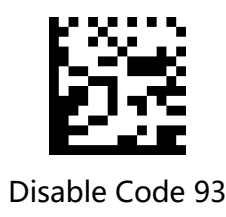

Message Length

Message length can be set to the maximum value, minimum value. The data between the maximum and the minimum is valid.

The maximum value and minimum value can be set using Programming command. Please check the programming command guide for the detail.

Code 93 max length command: 020D03. The parameter of this command can be set from min to 80. Code 93 min length command: 020D02. The parameter of this command can be set from 0 to max. Example: Set the Barcode Message length of the minimum value is 10; the maximum value is 25. Programming command: Max: 020D0325 ; Min: 020D0210.

#### Code 93 Append

This function allows the scanner to append several Code 93 barcode data together before transmitting to host. When the scanner encounters a Code 93 barcode with append character (ex. Space character), it buffers the data until it reads a Code 93 barcode which does not have append character. Then the data is transmitted in the order that the barcodes were read.

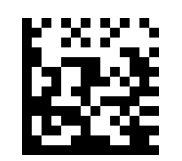

Enable Code 93 Append

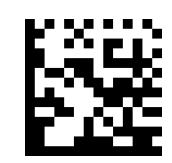

Disable Code 93 Append (Default)

## <span id="page-40-0"></span>**5.13 GS1-128**

Enable/Disable GS1-128

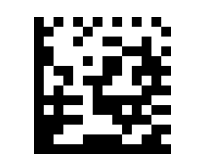

Enable GS1-128 (Default)

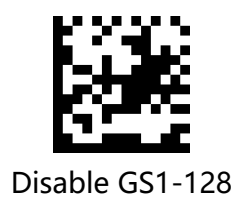

Message Length

Message length can be set to the maximum value, minimum value. The data between the maximum and the minimum is valid.

The maximum value and minimum value can be set using Programming command. Please check the programming command guide for the detail.

GS1-128 max length command: 020B03. The parameter of this command can be set from min to 80. GS1-128 min length command: 020B02. The parameter of this command can be set from 0 to max. Example: Set the Barcode Message length of the minimum value is 10; the maximum value is 25. Programming command: Max: 020B0325 ; Min: 020B0210.

## <span id="page-41-0"></span>**5.14 Code 11**

Enable/Disable Code 11

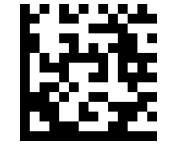

Enable Code 11

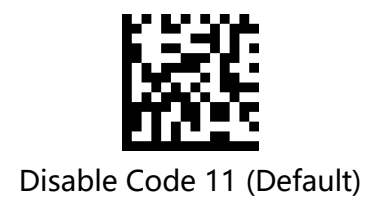

Code11 Check Digit(s)

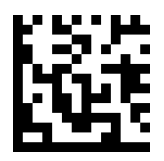

One Check Digit

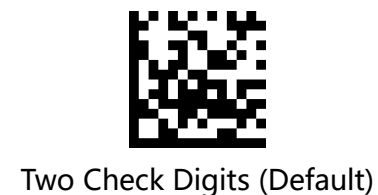

## <span id="page-42-0"></span>**5.15 PDF 417**

Enable/Disable PDF 417

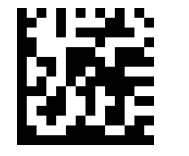

Enable PDF 417 (Default)

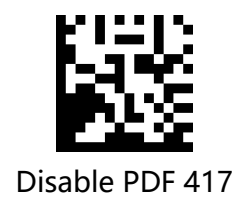

Enable/Disable Micro PDF 417

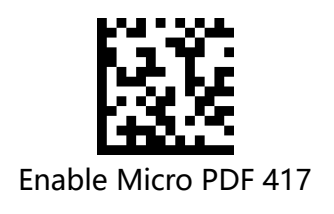

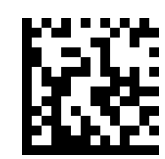

Disable Micro PDF 417 (Default)

Message Length

Message length can be set to the maximum value, minimum value. The data is valid between the maximum and the minimum.

The maximum value and minimum value can be set using Programming command. Please check the programming command guide for the detail.

PDF417 max length command: 021F06. The parameter of this command can be set from min to 2750. PDF417 min length command: 021F05. The parameter of this command can be set from 1 to max. Example: Set the Barcode Message length of the minimum value is 10; the maximum value is 25. Programming command: Max: 021F0625 ; Min: 021F0510.

## <span id="page-43-0"></span>**5.16 QR Code**

Enable/Disable QR Code

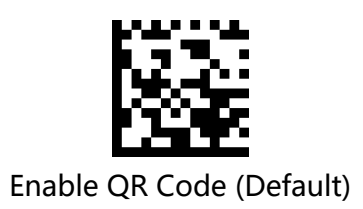

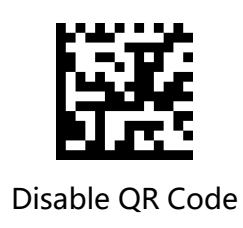

Message Length

Message length can be set to the maximum value, minimum value. The data is valid between the maximum and the minimum is valid.

The maximum value and minimum value can be set using Programming command. Please check the programming command guide for the detail.

QR max length command: 023703. The parameter of this command can be set from min to 7089. QR min length command: 023702. The parameter of this command can be set from 1 to max. Example: Set the Barcode Message length of the minimum value is 10; the maximum value is 25. Programming command: Max: 02370325 ; Min: 02370210.

#### QR Code Append

This function allows the scanner to append several QR barcode data together before transmitting to host. When the scanner encounters a QR barcode with append character (ex. Space character), it buffers the data until it reads a QR barcode which does not have append character. Then the data is transmitted in the order that the barcodes were read.

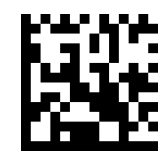

Enable QR Code Append (Default)

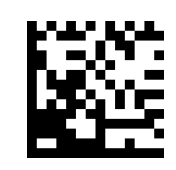

Disable QR Code Append

## <span id="page-44-0"></span>**5.17 Data Matrix**

Enable/Disable Data Matrix

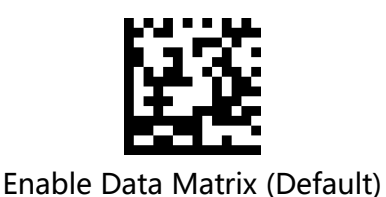

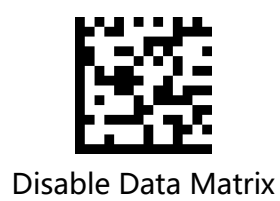

Message Length

Message length can be set to the maximum value, minimum value. The data is valid between the maximum and the minimum.

The maximum value and minimum value can be set using Programming command. Please check the programming command guide for the detail.

Data Matrix max length command: 023603. The parameter of this command can be set from min to 3116.

Data Matrix min length command: 023602. The parameter of this command can be set from 1 to max. Example: Set the Barcode Message length of the minimum value is 10; the maximum value is 25. Programming command: Max: 02360325 ; Min: 02360210.

## <span id="page-45-0"></span>**5.18 Maxi code**

Enable/Disable Maxi code

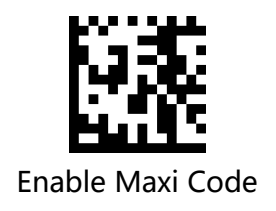

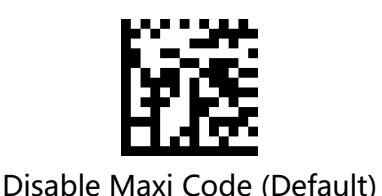

Message Length

Message length can be set to the maximum value, minimum value. The data is valid between the maximum and the minimum.

The maximum value and minimum value can be set using Programming command. Please check the programming command guide for the detail.

Maxi Code max length command: 023403. The parameter of this command can be set from min to 150.

Maxi Code min length command: 023402. The parameter of this command can be set from 1 to max. Example: Set the Barcode Message length of the minimum value is 10; the maximum value is 25. Programming command: Max: 02340325 ; Min: 02340210.

### <span id="page-46-0"></span>**5.19 Aztec**

Enable/Disable Aztec

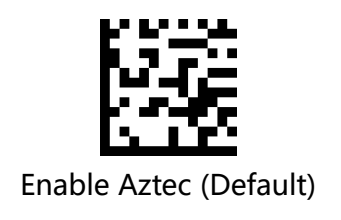

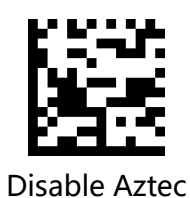

Message Length

Message length can be set to the maximum value, minimum value. The data is valid between the maximum and the minimum.

The maximum value and minimum value can be set using Programming command. Please check the programming command guide for the detail.

Aztec max length command: 023306. The parameter of this command can be set from min to 3832. Aztec min length command: 023305. The parameter of this command can be set from 1 to max. Example: Set the Barcode Message length of the minimum value is 10; the maximum value is 25. Programming command: Max: 02330625 ; Min: 02330510.

# **6 Appendix**

## <span id="page-47-1"></span><span id="page-47-0"></span>**6.1 Appendix 1: AIM ID Table**

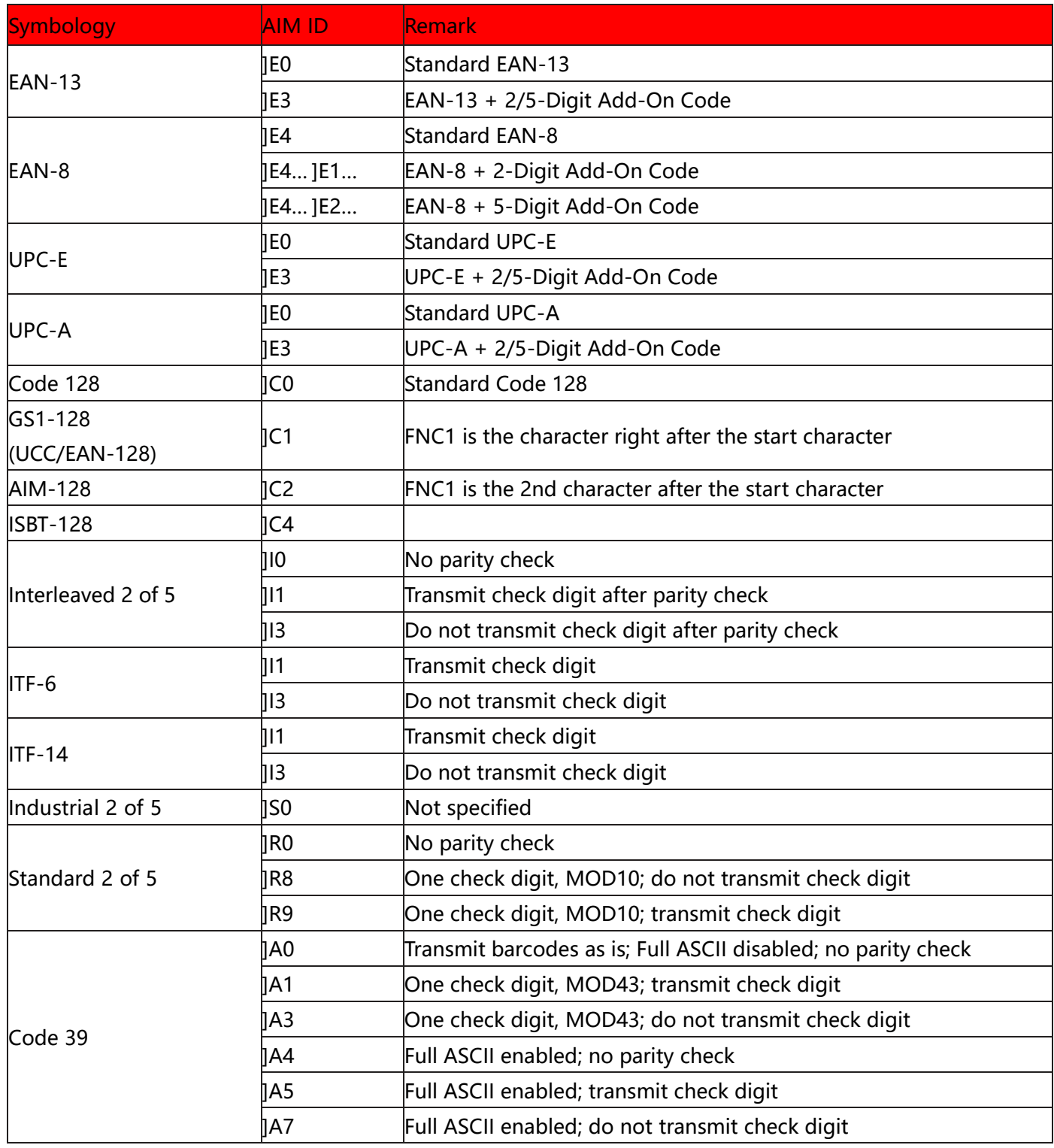

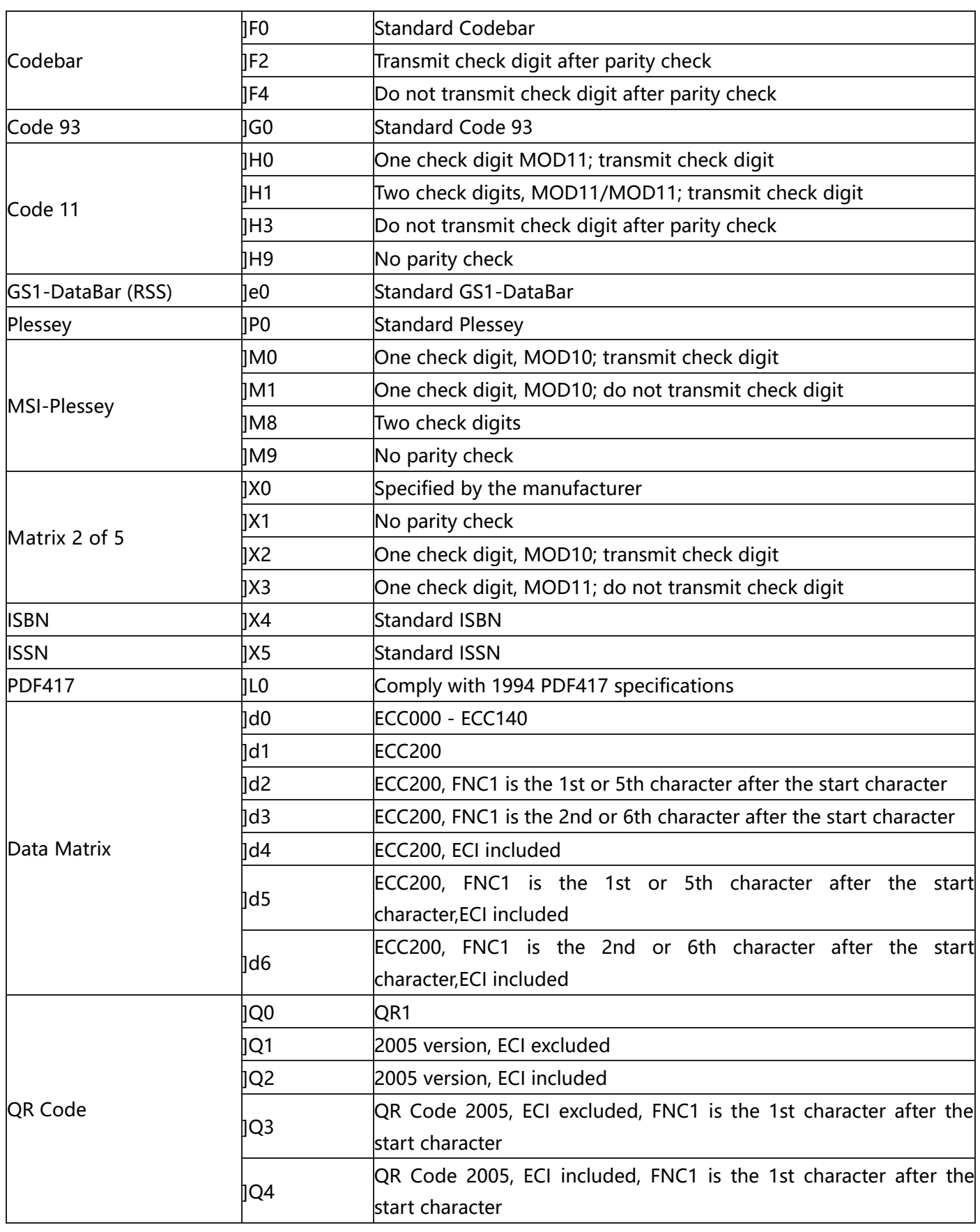

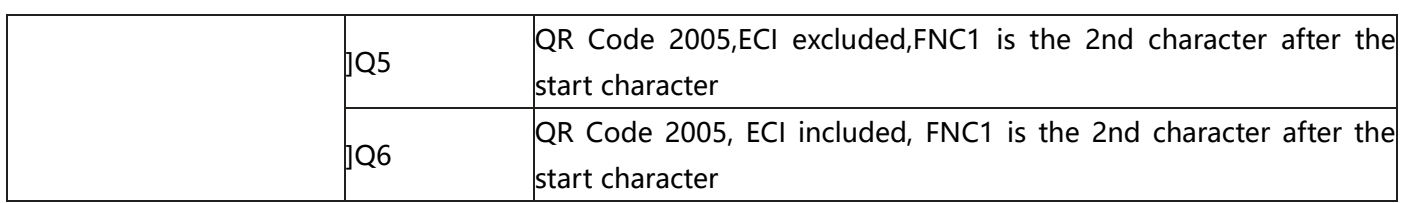

**Reference:** ISO/IEC 15424:2008 Information technology – Automatic identification and data capture techniques – Data Carrier

Identifiers (including Symbology Identifiers).

## <span id="page-50-0"></span>**6.2 Appendix 2: ASCII Table**

<span id="page-50-1"></span>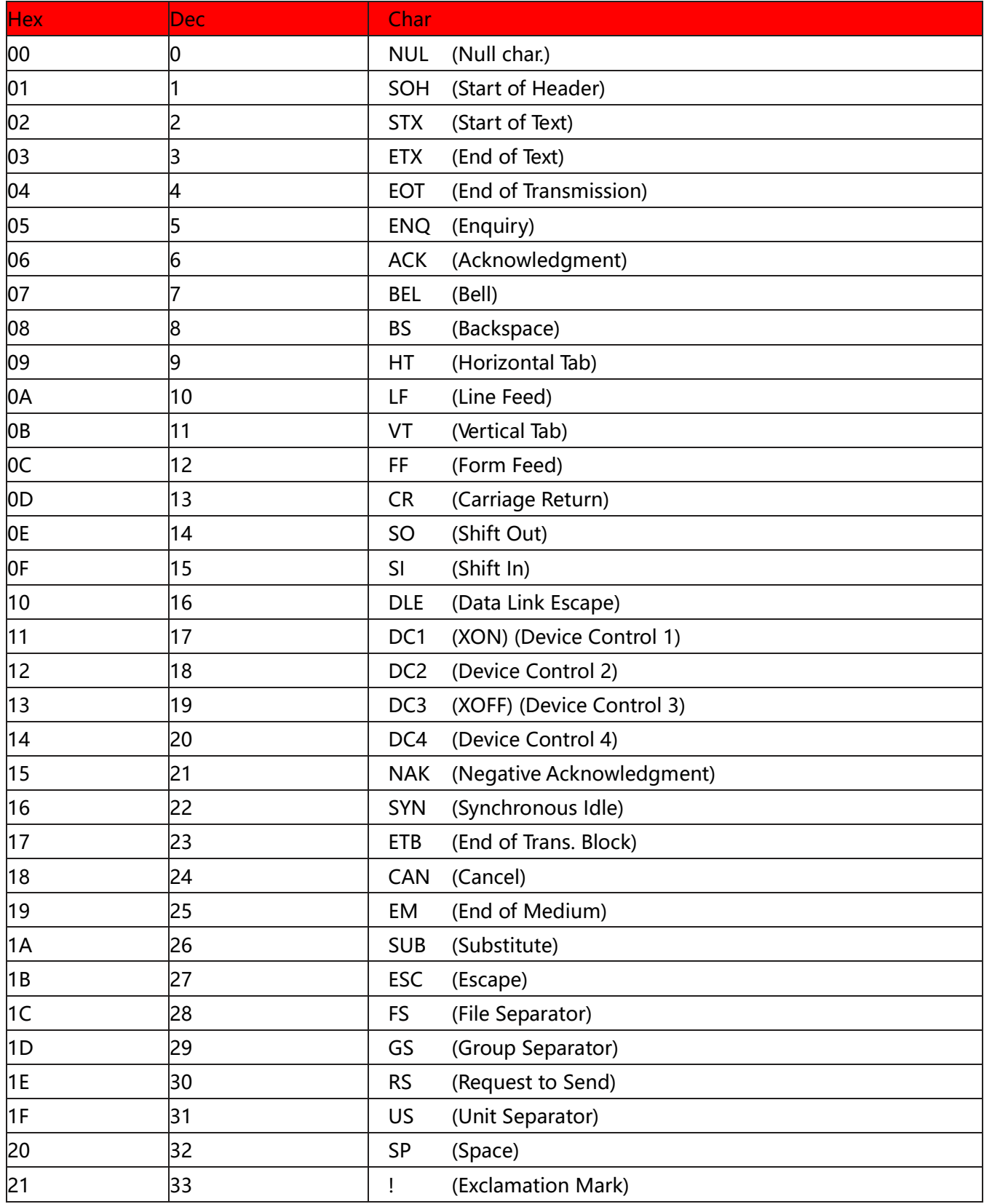

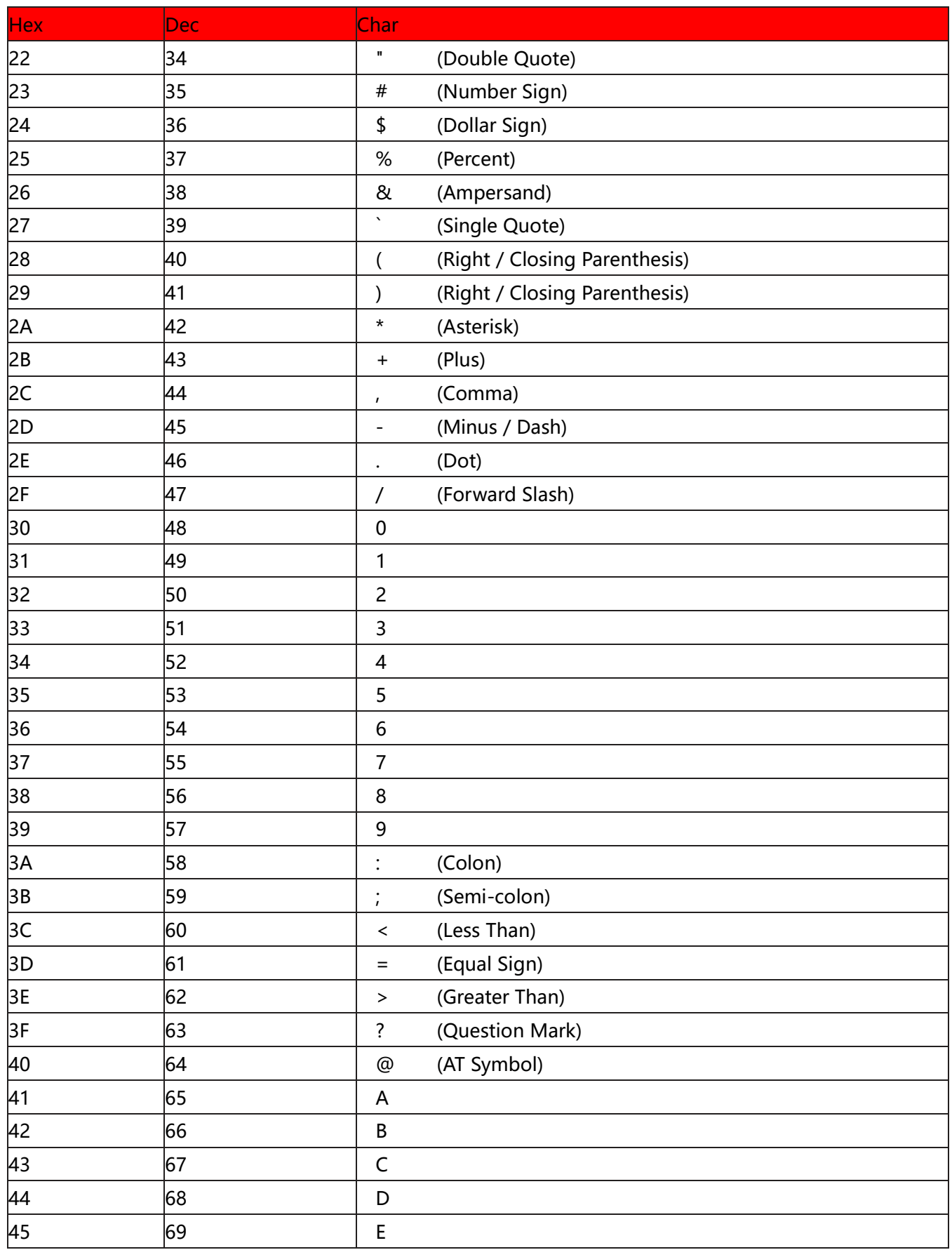

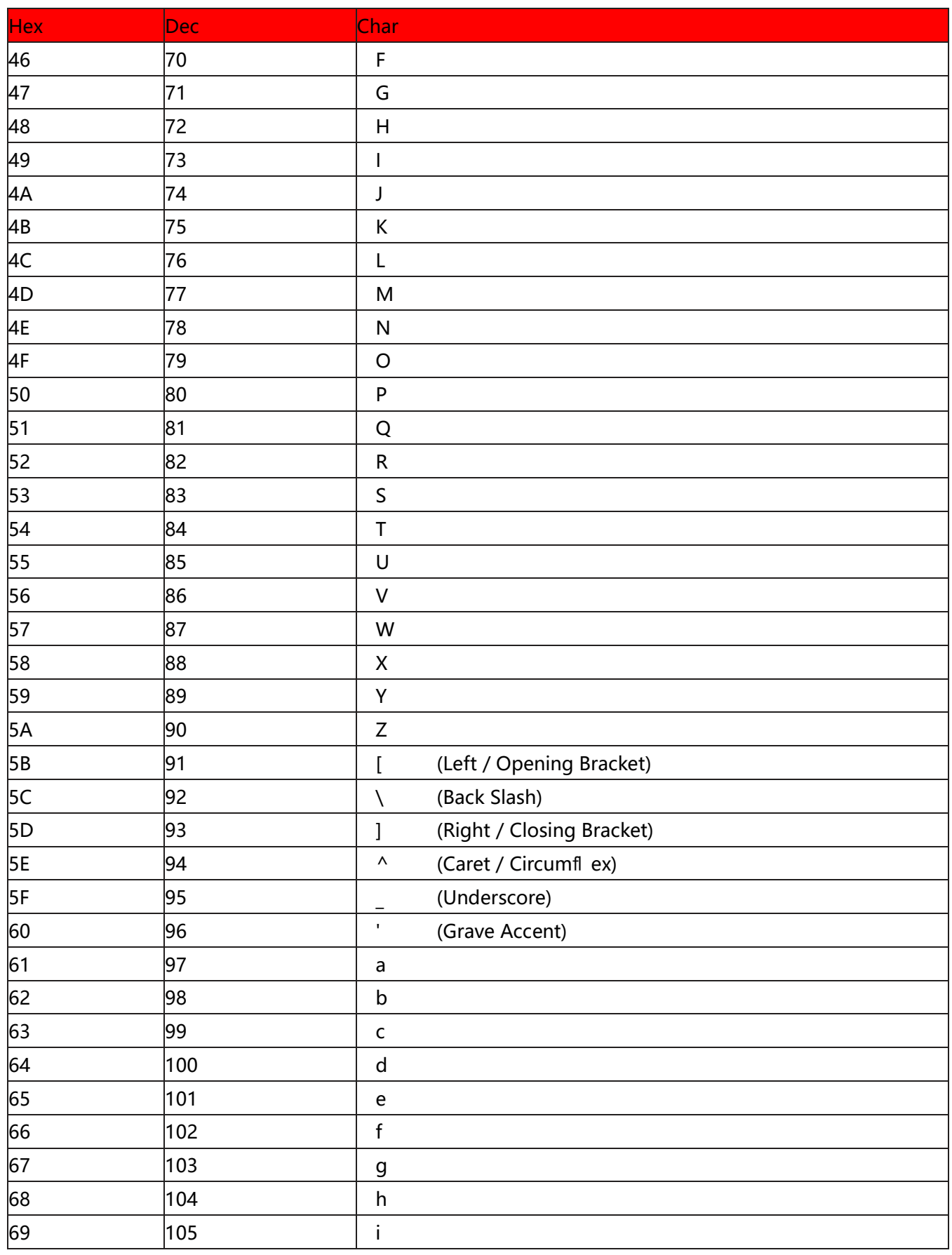

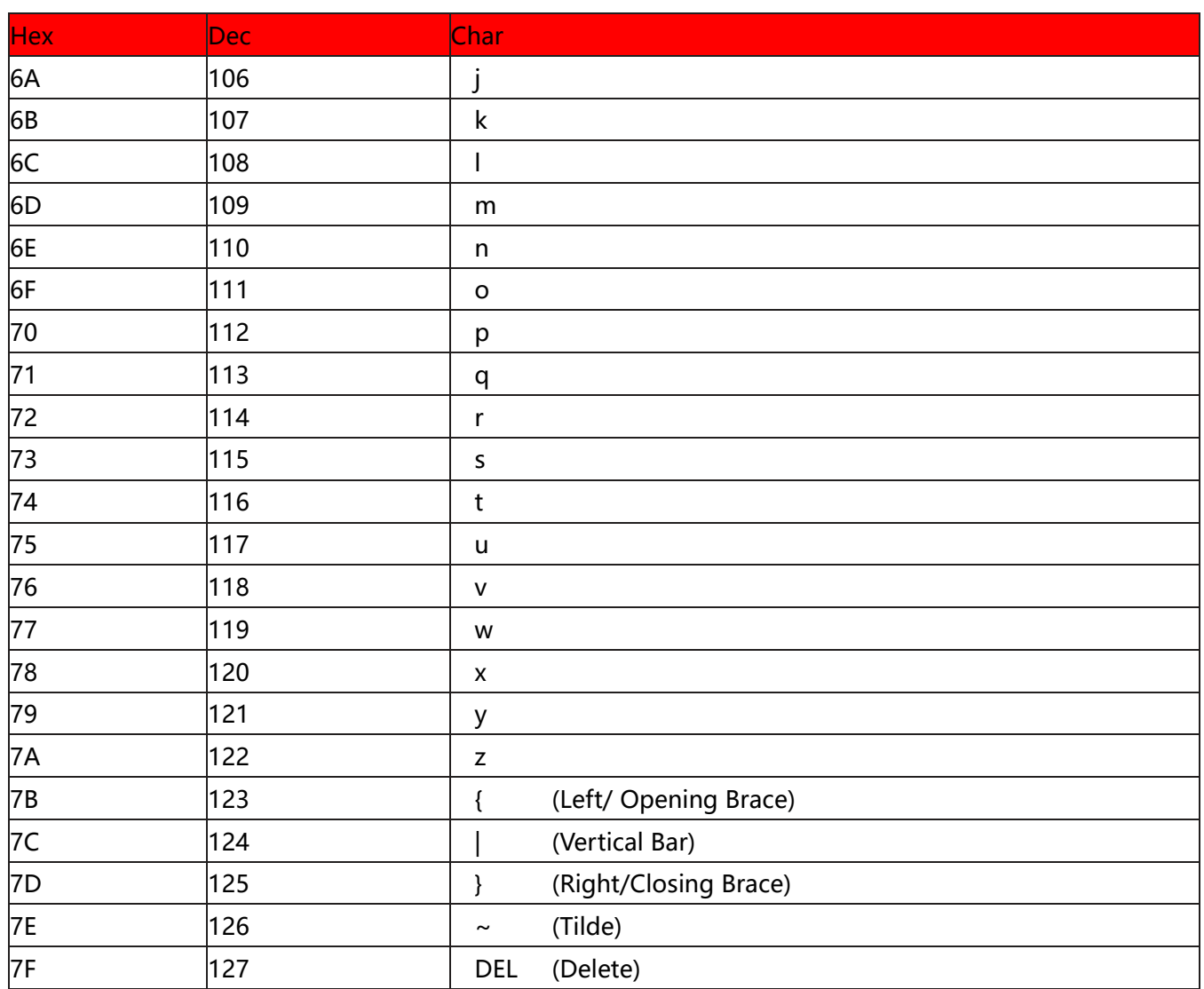

## <span id="page-54-0"></span>**Appendix 3: Digit Barcodes**

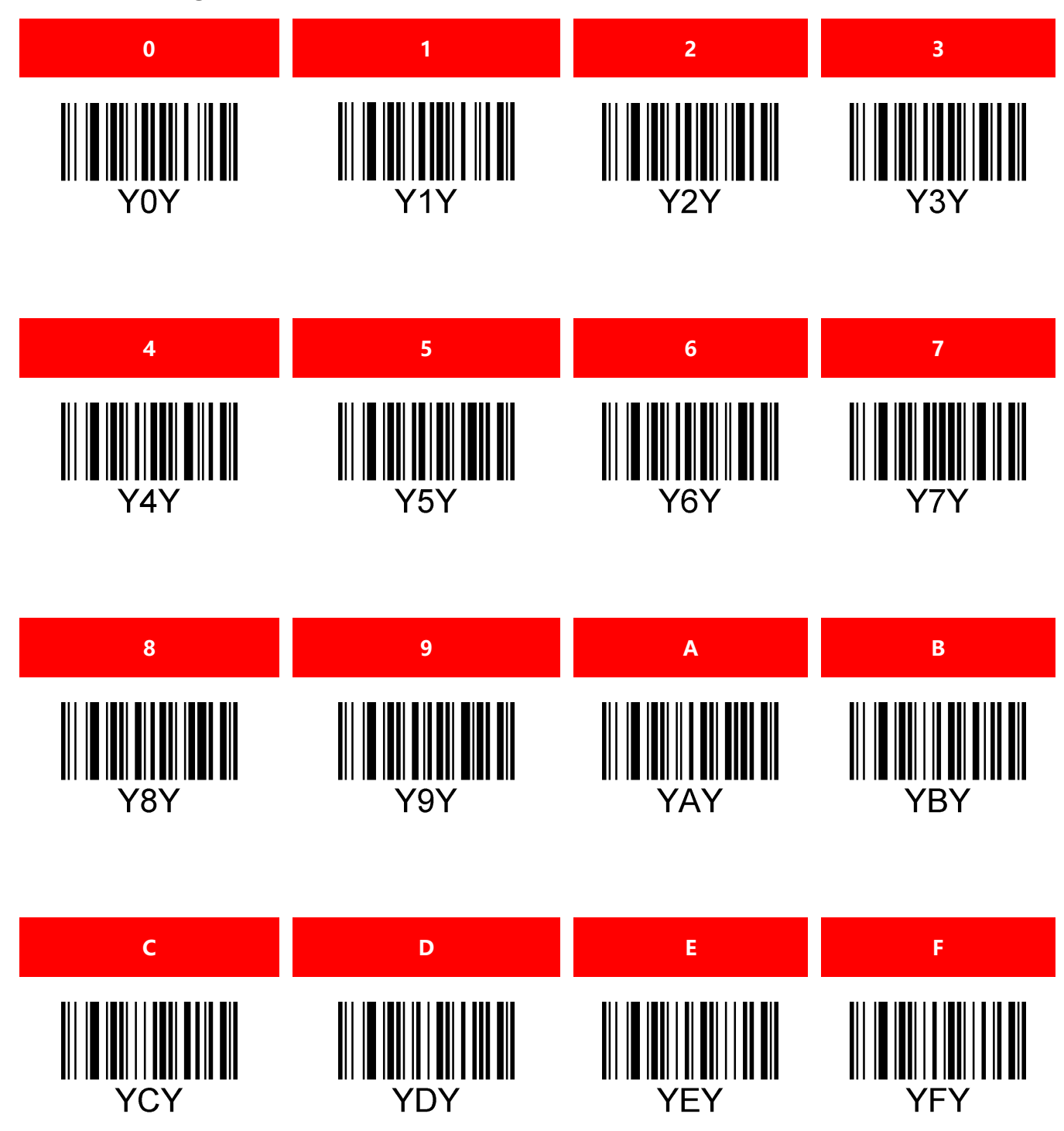